## 麻坡中化中学 **ZOOM 课** ● 学生上课须知

**12/06/2020**

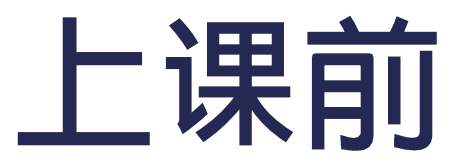

### 每次上课前,确保电脑或手机电力充足。 (手机切勿边充电,边上课。)

#### o再次确定网络畅通,Data量足够。

依照老师指示准备好上课所需课本、用具 及学习要求。

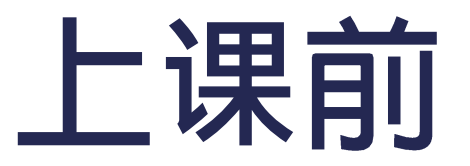

### 必须在5分钟前进入等候室。

### ●遇到特殊情况无法上课,记得三天内完成 请假手续。

缺席网课者,请到线上办理请假。

线上连接处[【线上请假](https://docs.google.com/forms/d/e/1FAIpQLSfGAezoLsi-W5lO06t19P_aWy2_6cIw09CuCqAe99OT2e0pRA/viewform)】

# **课时1**

服装:便服。

一进入网络教室,先确定自己的MIC处于关闭状态。

**o** 使用Join加入网络教室的同学,立刻完成rename的动作。

- 例子1:高三理101王小明
- 例子2:初二正45郑大龙
- 请直接输入无须空格
- 座号01至09的同学,必须输入双位数。

注意:使用Join的同学必须每堂课都去Rename。

- 强烈鼓励同学直接注册账号!
- 

● 已注册账号的同学, [点选这里](#page-4-0) 》学习一劳永逸的更改方式。

使用Join的同学,

[点选这里到【上课时](#page-10-0)2】。

# <span id="page-4-0"></span>**册账 DISPLAY NAME**

直接更改Display Name一劳永逸。

- First Name: 高三理**101** (班级中文名称**+**座号) (座号01至09的同学,必须输入两位数)
- · Last Name: 王小明(中文姓名)

更改完成,直接夫

- 点击所使用Device,查阅更改步骤:
	- [电脑版](#page-5-0)
	- [手机版](#page-8-0)

<span id="page-5-0"></span>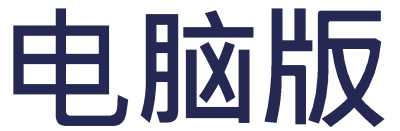

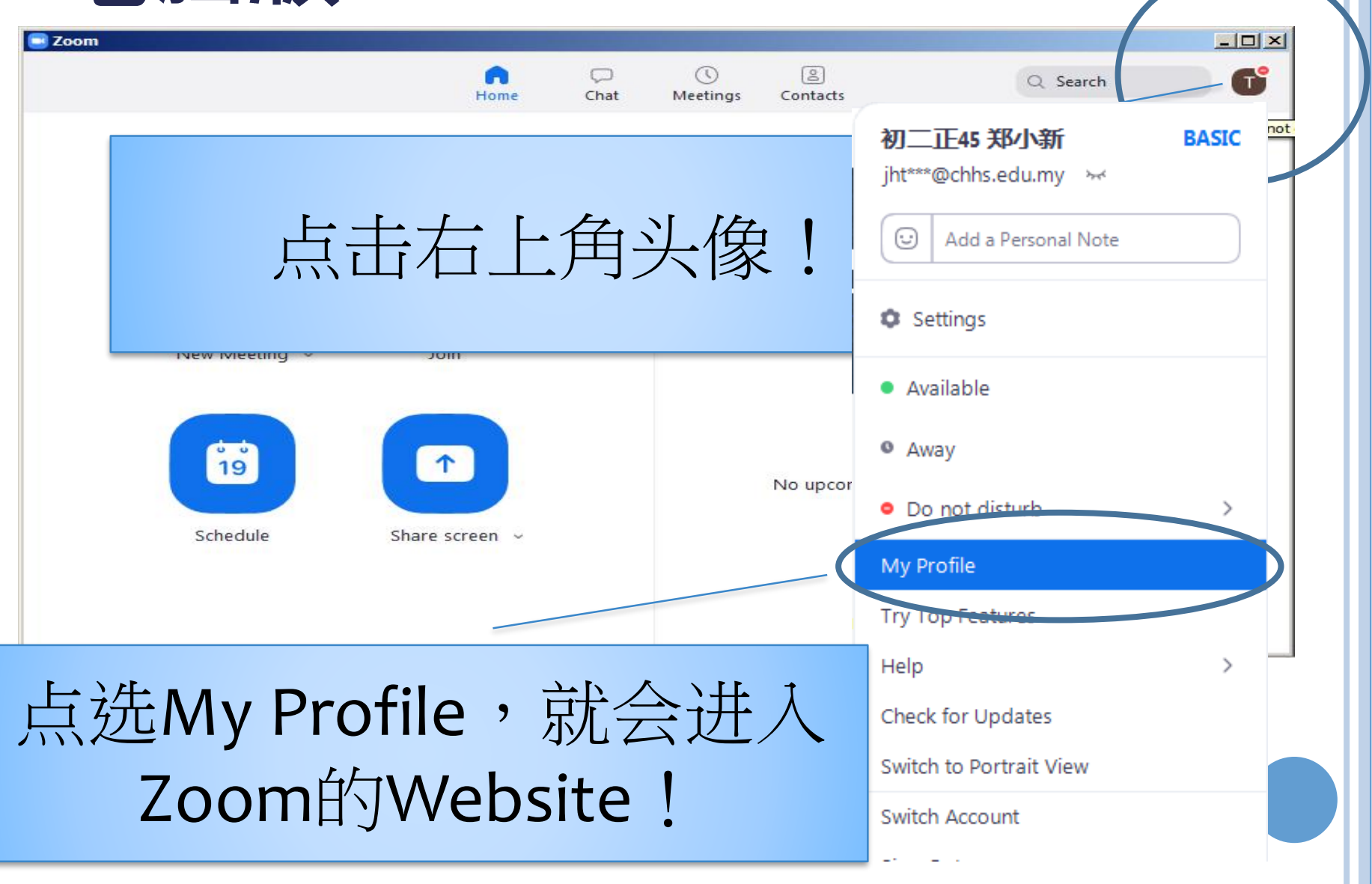

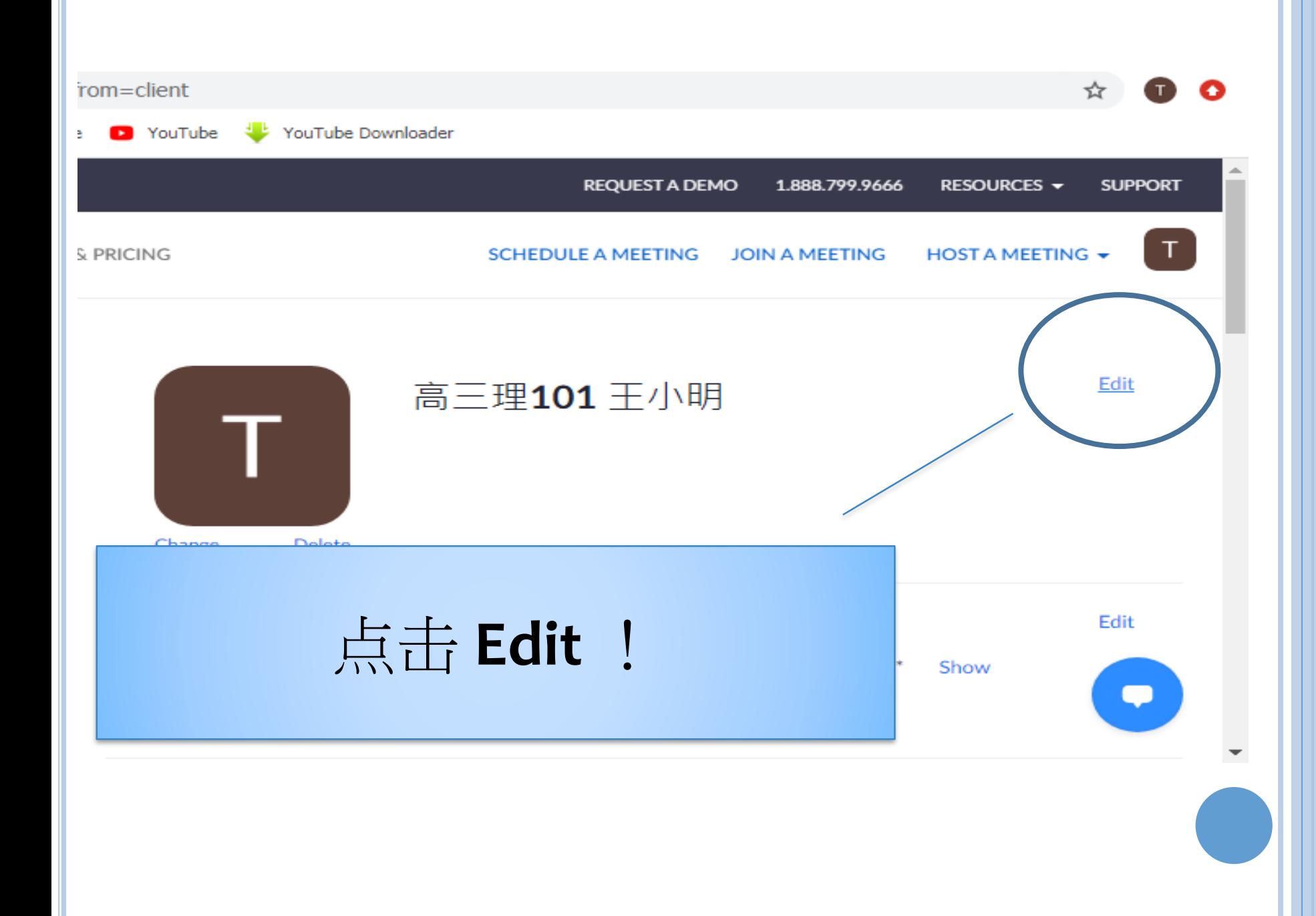

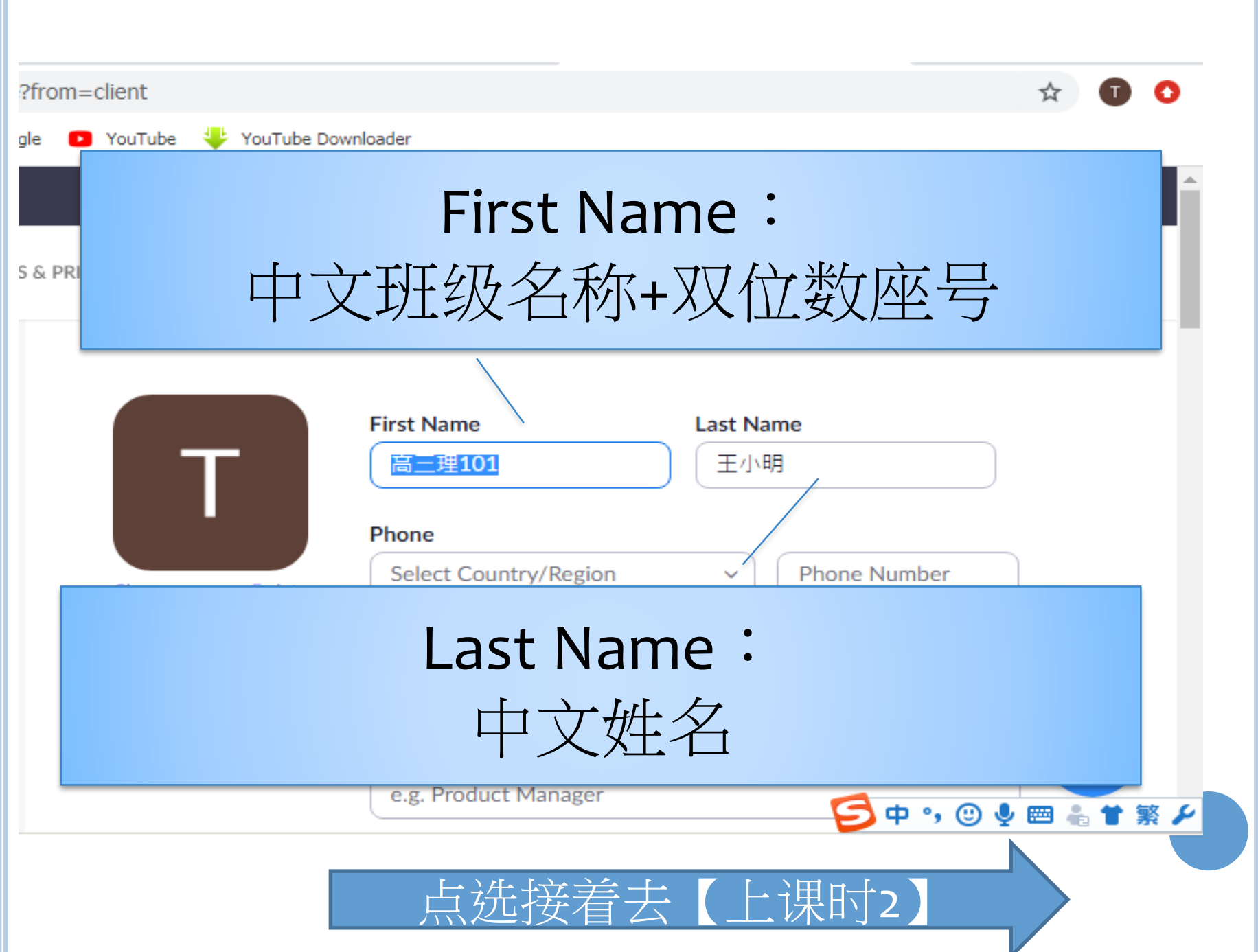

<span id="page-8-0"></span>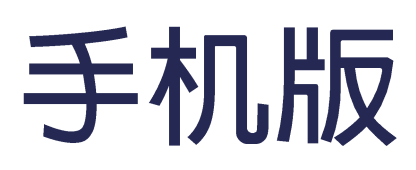

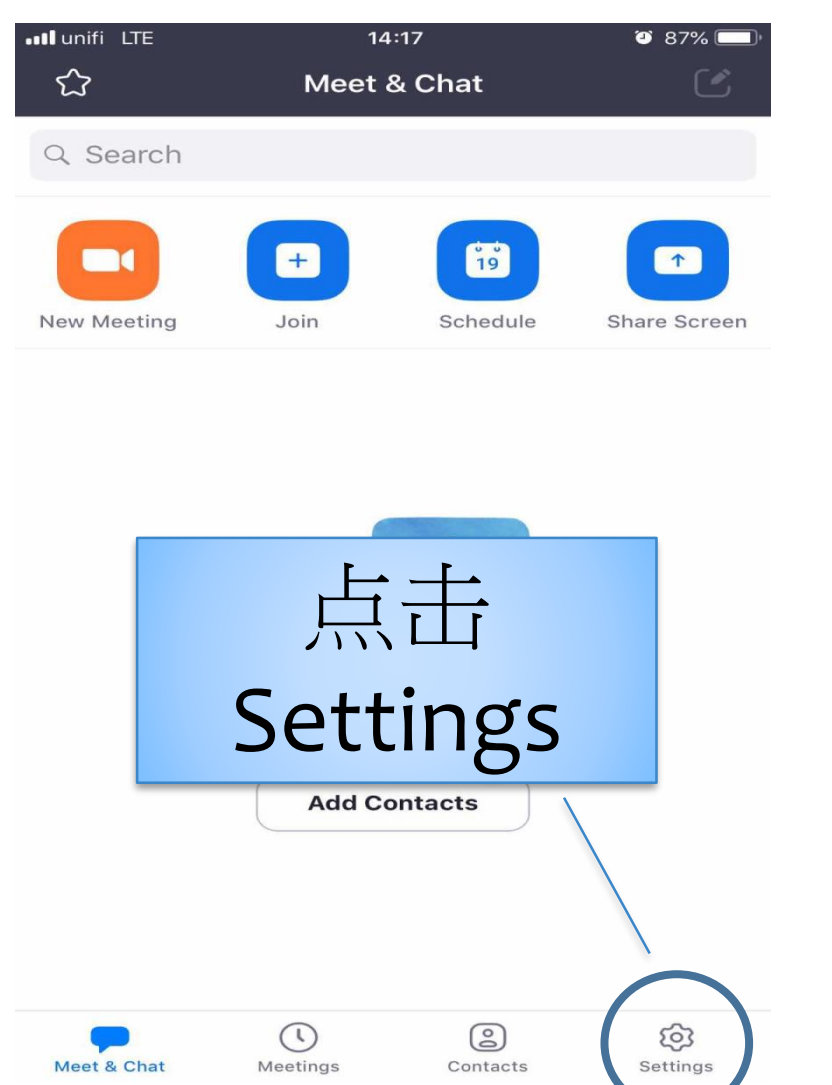

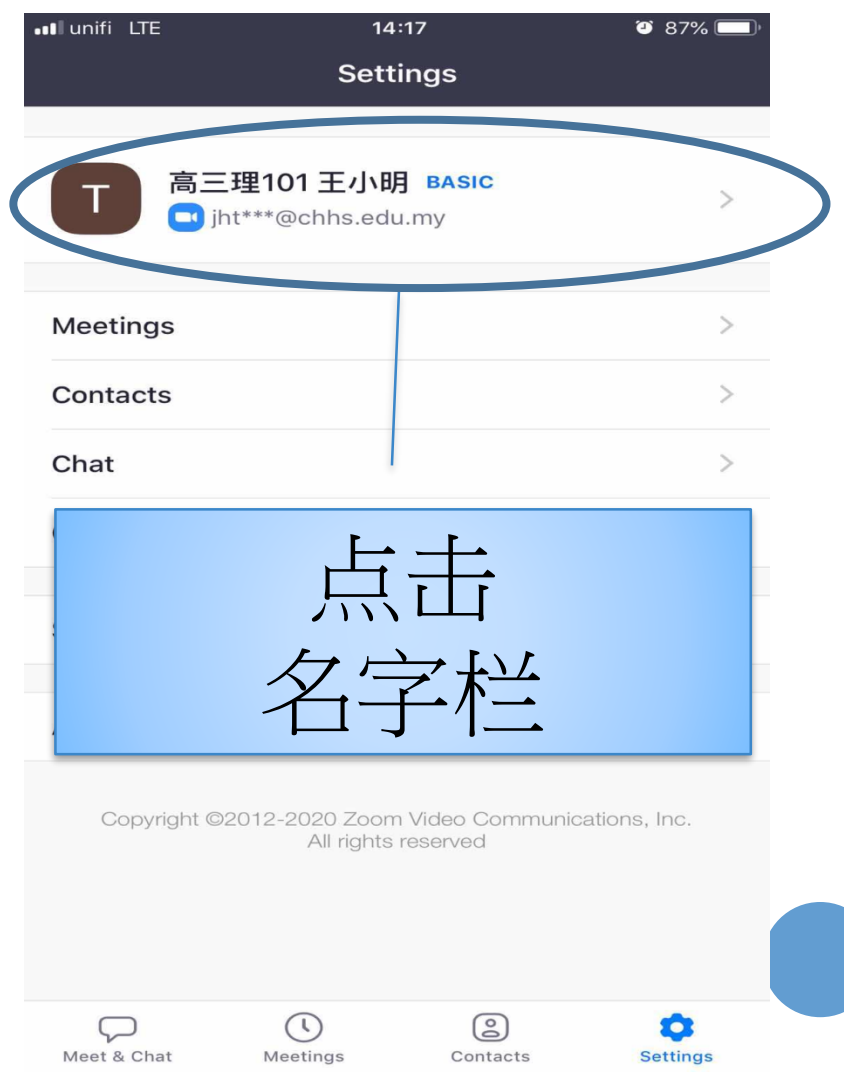

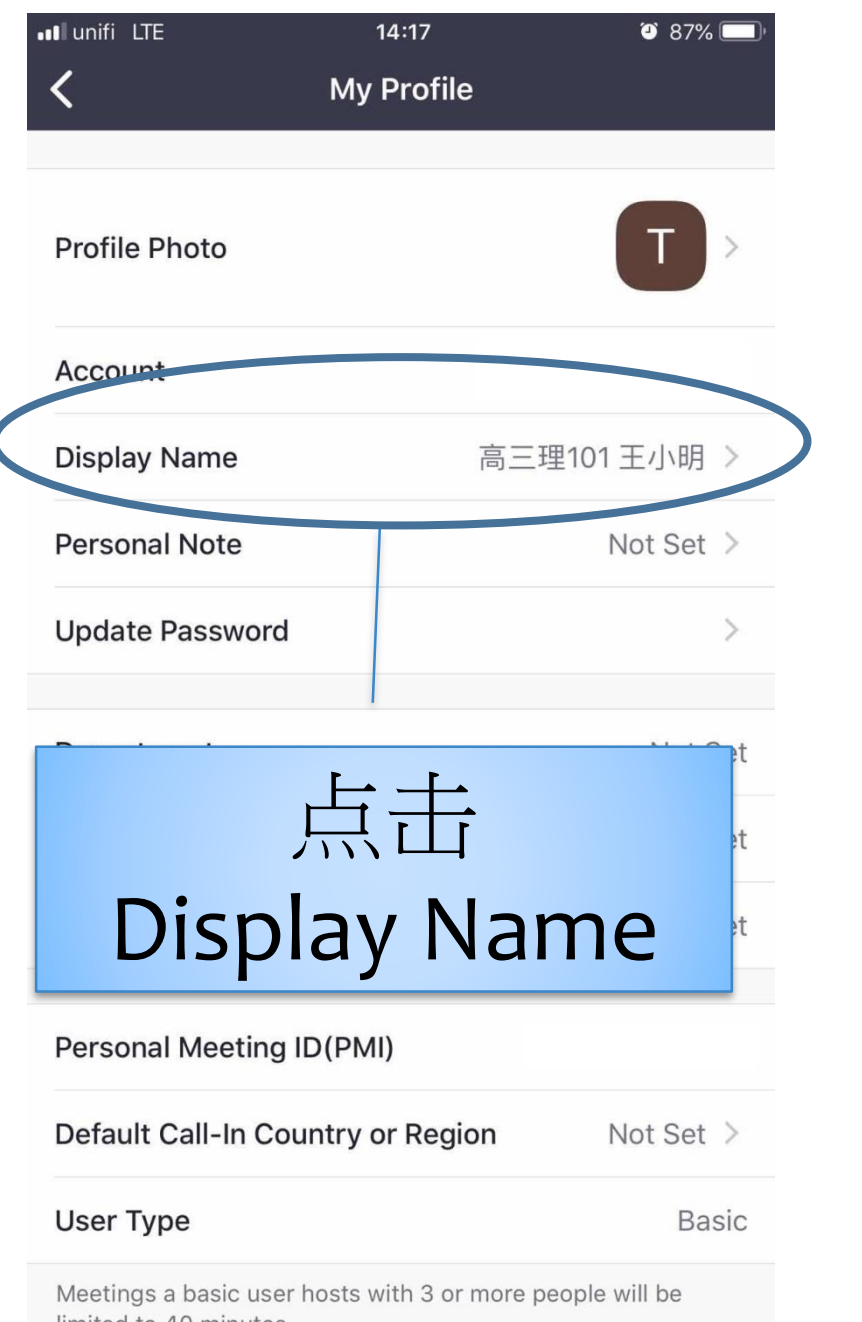

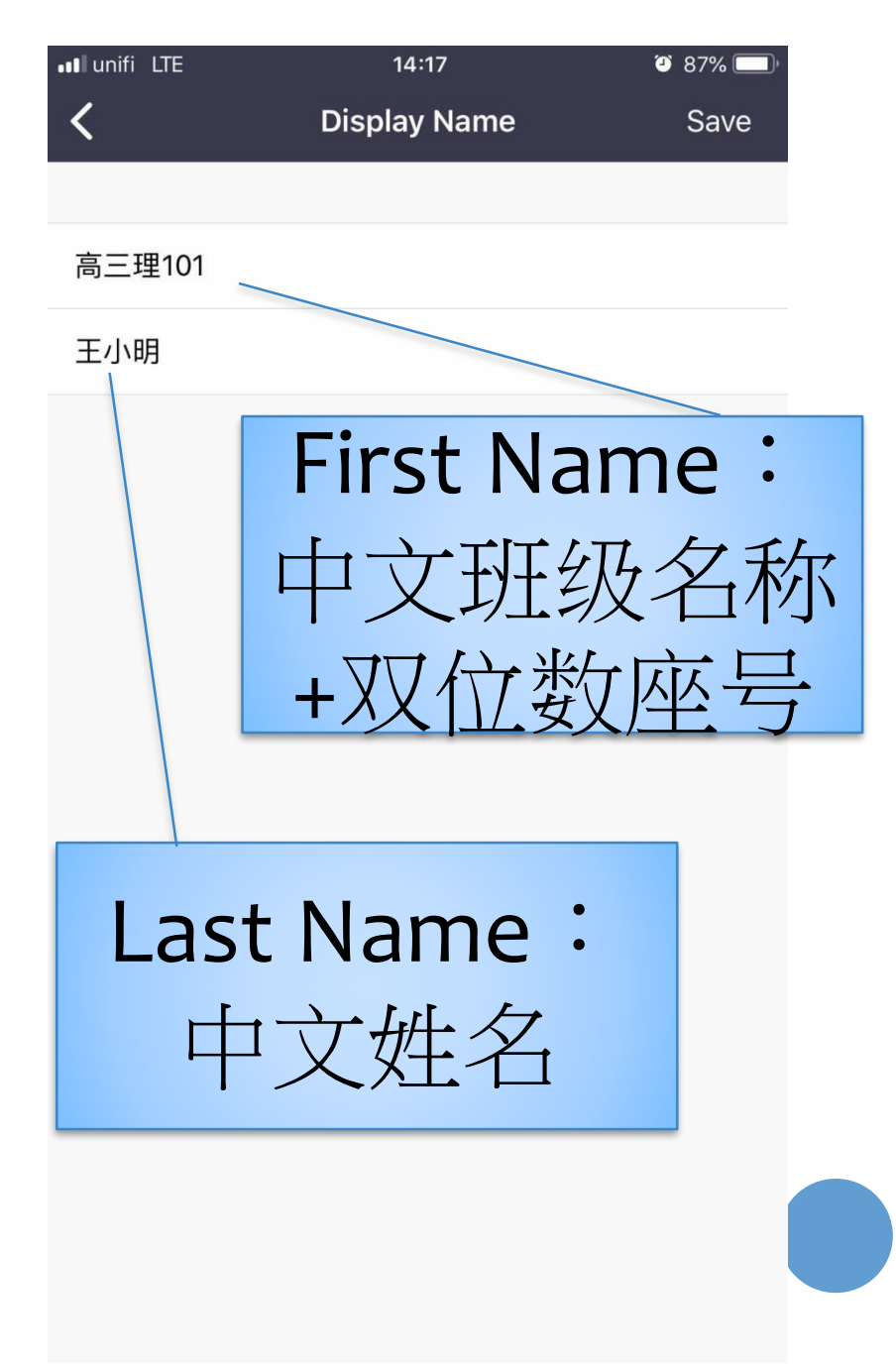

limited to 40 minutes

# <span id="page-10-0"></span>**课时2**

- 尽可能不要使用内塞试耳机听课,以避免连续长时间使 用伤害听力。
- 依照老师指示上课进行学习。
- o 聊天室(chat)功能为教学互动,同学勿在聊天室内闲聊。
- 鼓励同学使用MIC向老师提问及进行互动。
	- 注意:

o先举手(raise hand), 待老师同意后,再开MIC询问。 **。勿直接开MIC:"**老师那个是什么?"这样会吓到人。

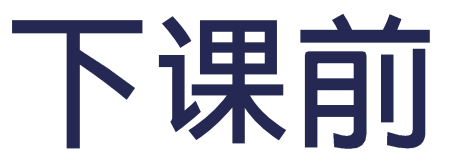

### 老师宣布下课后,同学方能下课。

### 鼓励同学在下线前,向老师表达谢意。

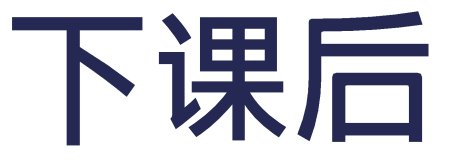

## 立刻对手机充电,以备下一堂课使用。

### 利用课间上洗手间,避免下一堂课期 间出现内急情况。

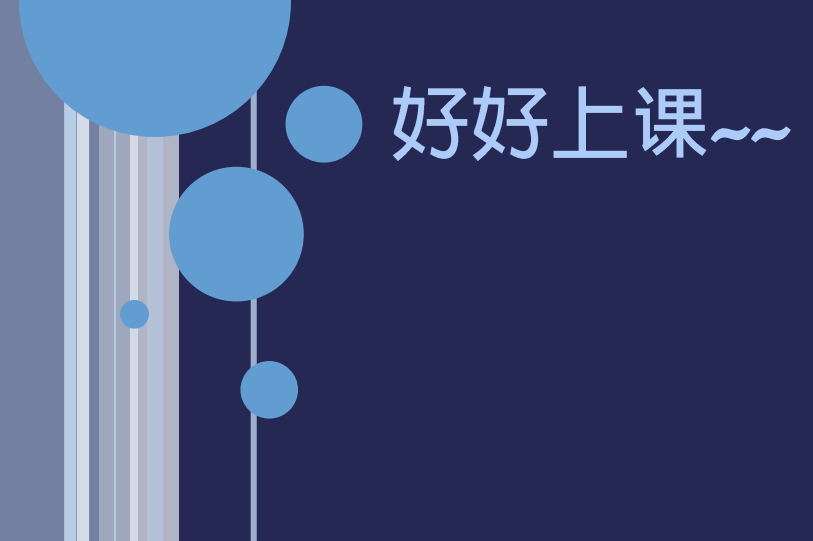